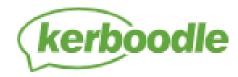

## How to log in to KERBOODLE

## 1. Go to Kerboodle website (<u>www.kerboodle.com</u>)

| ViernamerSinael | 2. Enter your log in details, which will             |
|-----------------|------------------------------------------------------|
|                 | consist of a                                         |
|                 | username,<br>password and the<br>institution code is |
|                 | bxk0                                                 |
|                 | Click 'LOG IN'                                       |

3. Your password will be the same as your username. You will be prompted to change this when you first log in\*

\*We suggest you keep a note of this.

Here is a link to show you how to log in just in case:

https://www.youtube.com/watch?v=wpys7cupMB0#action=share